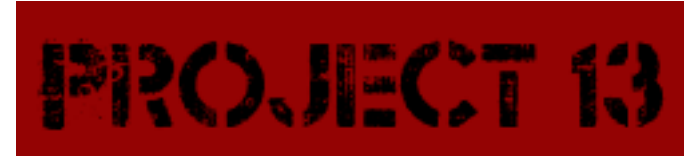

## **Installation and Setup** [www.hobbyware.org](http://www.hobbyware.org/)

## **Install MySQL Community Server**

Project 13 uses MySQL Databases to store the "brain". To setup MySQL you will need to download and install the MySQL Community Server x86, 64-bit or 32-bit for Windows, which is located at: <http://www.mysql.com/downloads/>. This is a free download after signing up for an account.

Once you start the install pick the typical installation, and let the install complete. Once the installation has completed you will want to do a detailed configuration.

At the first page of the configuration you will want to select a developer machine if you have only a small amount of memory on your system (6GB or less) or a Server Machine if you have more. On the second page you will want to setup a Multifunctional Database. Now Select the installation path to where you want to setup the database. The maximum number of concurrent connections will be very low, so select the Decision Support (DSS)/OLAP. Since Project 13 does not currently have any TCP/IP fuctions that will access this database, deselect enable TCP/IP networking. Leave strict mode enabled. Select the Standard Character Set, which should be Latin1. MySQL should be installed as a Windows Service. The password is *root,* setting a different password will cause malfunctions in the program. Hit Execute to finish the setup of the MySQL Server.

## **Install and Setup the Project 13 Program**

Included in the download is a install file called Project 13 Setup. Run the wizard to setup Project 13 Program Files.

Once the program is installed you will want say the two phrases in the following order:

*create your brain learn english words*

This will create the MySQL databases needed for Project 13's Brain and then teach the brain English words. Please be advised that the learning of English words takes a considerable amount of time due to the fact that the majority of the words in the English Dictionary are being added to Project 13's brain. The faster your processor the less time this will take.

The final phrase you need to say before you can talk to Project 13 is:

## *go to sleep*

This starts the sleep cycle of Project 13 and allows Project 13 to learn from what you have been telling it. Every so often you will want to tell Project 13 to go to sleep; if you don't tell it to go to sleep then Project 13 never learns from sentences you use to talk to it.

You have now finished setting up Project 13 and can begin interacting with it, however it is highly recommended that the first thing you do is teach it a few sentences using the education button on the command console. In the Project 13 program directory is a couple of texts that you can use to teach Project 13.

Each text file can be read several times over for a more complete learning experience. You can also create your own text files, however I recommend keeping the sentences simple at this point. Should you decide to create your own text file, ensure you do not use capital letters and that each sentence ends in a "." or a "?". If you have decided to educate Project 13, tell Project 13 to go to sleep so that it may learn from what it has read.

Enjoi!